## Budowa programu

Program SWIP5 składa się z jądra programu. (w Windows jest to plik SWIP5.exe z bibliotekami dynamicznymi bibliotek jądra trzymanymi w tym samym katalogu co SWIP5.exe) i modułów rozbudowujących funkcjonalności programu realizowane przez wtyczki SWIP5 (w Windo ws są to pliki dll a w Linuxie są to pliki so) (Rys. 1). Wszystkie wtyczki trzymane w podkatalogu Plugins.

Jadro programu zawiera możliwości wyświetlania sejsmogramów (patr z [Okno główne programu](https://docs.cyfronet.pl/pages/viewpage.action?pageId=91783328), [Okna dodatkowe,](https://docs.cyfronet.pl/x/pYB4BQ) [Sterowanie wyglądem](https://docs.cyfronet.pl/pages/viewpage.action?pageId=91783351)  [sejsmogramu\)](https://docs.cyfronet.pl/pages/viewpage.action?pageId=91783351), zaznaczania faz sejsmicznych (patrz [Zaznaczanie faz](https://docs.cyfronet.pl/x/wIB4BQ)  [sejsmicznych](https://docs.cyfronet.pl/x/wIB4BQ)), przeglądania i edytowania opracowania sejsmicznego ( patrz [Zapisywanie i czytanie wyników opracowania sejsmicznego\)](https://docs.cyfronet.pl/pages/viewpage.action?pageId=91783355), rap ortowania pracy całego pakietu, podłączania modułów oraz przekazywania danych do modułów. Jądro posiada również bibliotekę funkcji przydatnych w różnych modułach.

Funkcjonalność jądra zawarta jest w czterech głównych oknach (Rys. 2):

- 1. [Okno główne programu](https://docs.cyfronet.pl/pages/viewpage.action?pageId=91783328) (SWIP5),
- 2. [Okno powiększenia](https://docs.cyfronet.pl/x/pYB4BQ#okno_powiekszenia) (Zoom),
- 3. [Okno opracowania](https://docs.cyfronet.pl/x/pYB4BQ#okno_opracowania) (Elaboration),
- 4. [Okno raportu](https://docs.cyfronet.pl/x/pYB4BQ#okno_raportu) (Report).

Moduły rozszerzające funkcjonalność programu dodawane są do programu w trakcie jego uruchomienia. Program czyta wtyczki zawierające moduły. Niektóre moduły wykorzystują dodatkowo inne wtyczki do swojej pracy. Mogą to być konkretne, pojedyncze komponenty lub wszystkie wtyczki danego typu. Na przykład moduł do czytania sejsmogramów z plików, potrzebuje wszystkich wtyczek do czytania formatów sejsmicznych, natomiast moduł do obliczania magnitudy ML potrzebuje wtyczki z konkretnym modułem do filtracji symulującej sejsmometr Wooda-Andersona. Brak niezbędnych, dodatkowych komponentów może powodować całkowite odłączenie danego modułu lub ograniczenie jego funkcjonalności. Wtyczki podzielone zostały na 5 typów:

- 1. filtry (patrz np. [Całkowanie,](https://docs.cyfronet.pl/pages/viewpage.action?pageId=91785412) [Różniczkowanie](https://docs.cyfronet.pl/pages/viewpage.action?pageId=91785415), [Filtr drugiego](https://docs.cyfronet.pl/pages/viewpage.action?pageId=91785384)  [rzędu IIR2](https://docs.cyfronet.pl/pages/viewpage.action?pageId=91785384))
- 2. przetwarzanie sejsmogramów (patrz np. [SplineT,](https://docs.cyfronet.pl/display/SWIP/SplineT) [kwadrat](https://docs.cyfronet.pl/pages/viewpage.action?pageId=91785425)))
- 3. optymalizacje (patrz [Optymalizacje](https://docs.cyfronet.pl/display/SWIP/Optymalizacje)),
- 4. czytanie formatów sejsmicznych (patrz [Wtyczki formatów](https://docs.cyfronet.pl/pages/viewpage.action?pageId=91785430)  [sejsmicznych](https://docs.cyfronet.pl/pages/viewpage.action?pageId=91785430))
- 5. baza danych (patrz np. [Czytanie i pisanie opracowań do](https://docs.cyfronet.pl/pages/viewpage.action?pageId=91785332)  [SC3DB\)](https://docs.cyfronet.pl/pages/viewpage.action?pageId=91785332),
- 6. typ ogólny (patrz np. [Lokalizacja zjawiska](https://docs.cyfronet.pl/display/SWIP/Lokalizacja+zjawiska), [Liczenie](https://docs.cyfronet.pl/display/SWIP/Liczenie+magnitudy+i+energii)  [magnitudy i energii](https://docs.cyfronet.pl/display/SWIP/Liczenie+magnitudy+i+energii), [Parametry drgań gruntu,](https://docs.cyfronet.pl/pages/viewpage.action?pageId=91785316) [Liczenie](https://docs.cyfronet.pl/pages/viewpage.action?pageId=91785340)  [mechanizmu wstrząsu\)](https://docs.cyfronet.pl/pages/viewpage.action?pageId=91785340).

Moduły podczas uruchamiania modyfikują menu programu ze względu na fakt iż posiadają one dwa typy funkcjonalności: obliczeniową i graficzną. W przypadku funkcjonalności graficznej otwierane jest własne okno obsługi. Pojedyncze moduły mogą dostarczać programowi kilka funkcjonalności, dawać możliwości otwierania wielu różnych okien i jednocześnie dodawać wiele pozycji do menu programu. Dobierając wtyczki można modyfikować wygląd i funkcjonalność programu. Istnie obecnie biblioteka modułów napisana dla SWIP5 (patrz [Podręcznik modułów programu\)](https://docs.cyfronet.pl/pages/viewpage.action?pageId=91785221). Można również dodawać własne modułu przez zaprogramowanie odpowiednich wtyczek.

Moduły pracują na danych trzymanych w programie SWIP, w związku z tym m.in. moduły przetwarzające nie wiedzą, gdzie dane są zapisywane czy czytane.

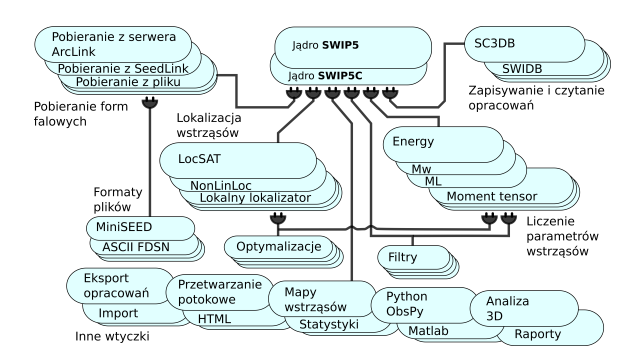

Rys. 1 Schemat modułowej konstrukcji SWIP5

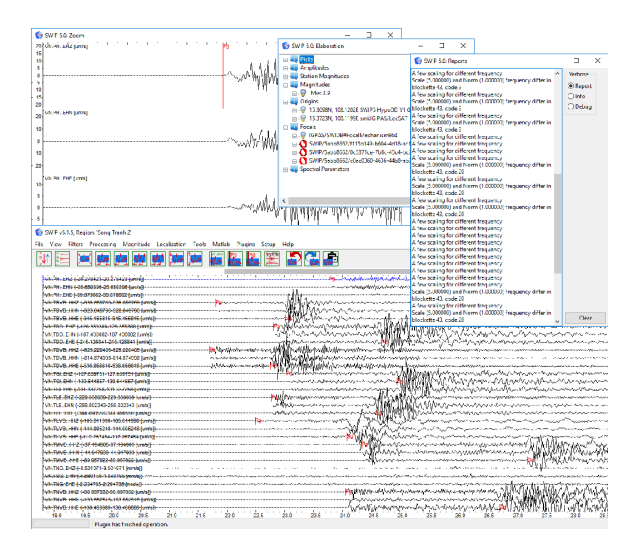

Rys. 2 Okna programu SWIP